## Rolling a dice or two! – Histograms and **Summary Statistics**

Generating random numbers in Graph & Table icon and transferring it to Statistics to analyse.

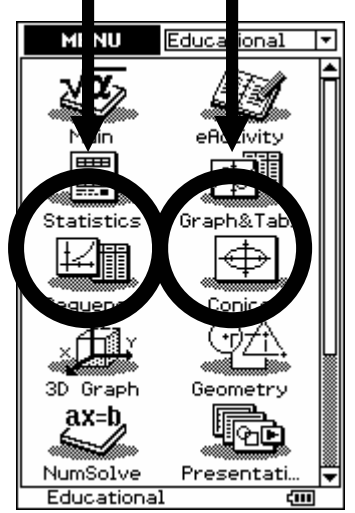

Example 1: One dice to roll. Enter the Graph & Table icon and type in 'int(rand() $x6$ )+1' into the 'y1 space' EXE will store the expression. This will generate a random number from 1~6 [i.e.1, 2, 3, 4, 5 or 6]. You can use the 'cat' keyboard for 'int(' and 'rand('

| ❤ Edit Type q                                                                       | ₩ Edit Type GMem                                                                                                    |
|-------------------------------------------------------------------------------------|----------------------------------------------------------------------------------------------------|
|                                                                                     | ∦⊯⊪⊪⊪                                                                                                    |
| Sheet1   Sheet2<br>□у1∶ ⊓<br>⊡у2∶ п<br>⊡у3∶п<br>⊡у4∶ п<br>□у5∶ п<br>□у6∶п<br>ם :7עם | [ Sheet1 ] Sheet2 ] Sheet3 ]  <b>∢</b><br>By1=int(rand()+6+1⊧[∙<br>ロッ2: 画<br>⊔∪3∶п<br>⊡∨4∶ п<br>⊡⊽5∶п<br>⊡у6∶ ∏<br>⊡у7∶ в |
| ⊡у8∶ Д                                                                              | ⊔у8∶ ⊔<br>∖⊠⊡ ⊡<br>mth∫abc∫cat∫2D `                                                                                       |
|                                                                                     | Form<br>rand(<br>randList(<br> Func  ▼<br>rangeAppoint(<br>re(<br><b>INPUT</b><br>ref (                                   |
|                                                                                     | replace(<br>EXE<br>rewrite(                                                                                               |
|                                                                                     | MNOPQRISITIU                                                                                                    |
| $C$ pl $x$<br>Rad                                                                   | Cplx<br>द्गा।<br>Rad                                                                                                    |

To simulate 201 random numbers select  $\bullet$  for table settings.

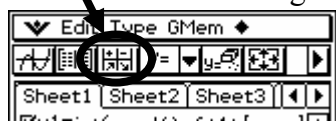

Enter in the start and end values and the step length as shown in the 'screen snap'.

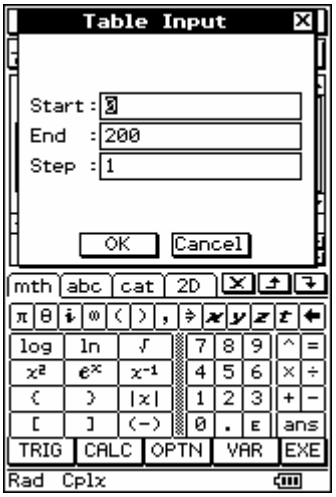

## Press OK to store these settings. Select  $\triangle$  for creating the Table

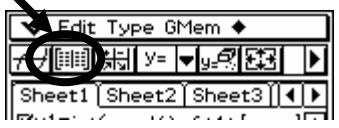

The Table will appear in the bottom half of the screen. Move the cursor into the 'y1' column and click on the diamond for move the y1 table to a list

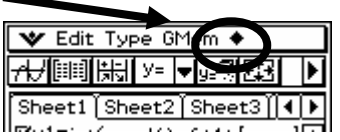

Type in list1, as shown, this is where

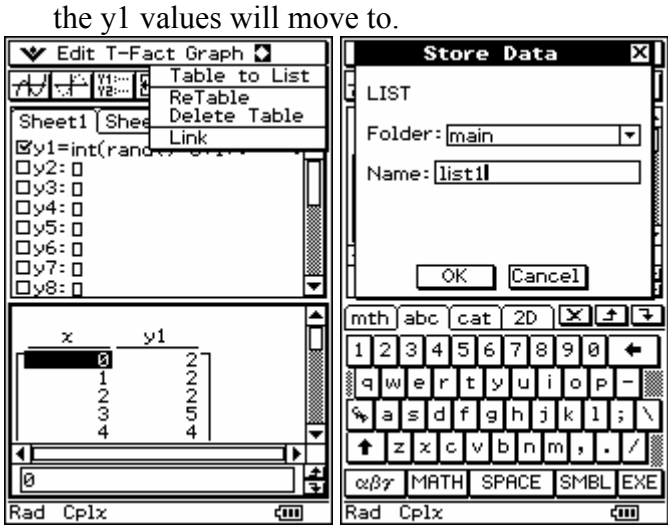

Tap on the Menu icon and enter into Statistics, the list1 space will be 'full' of the random numbers now.

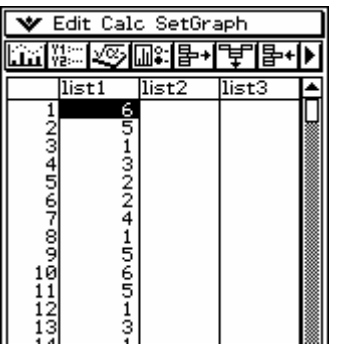

Set up the appropriate statistical graph required, namely a Histogram by tapping on Setgraph and change the settings, as shown below.

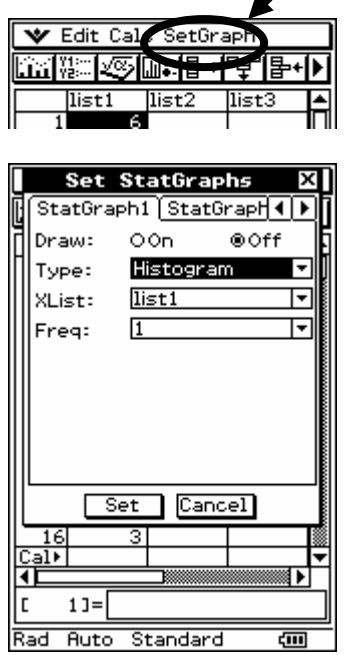

Tap on Set to exit.

Click on  $\triangle$  for drawing the Histogram.

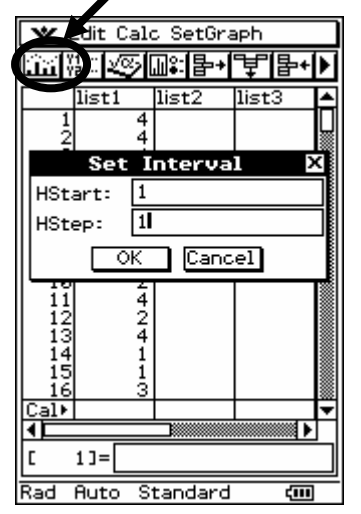

Change the Hstep to 1 [the interval width for the bars] and then OK.

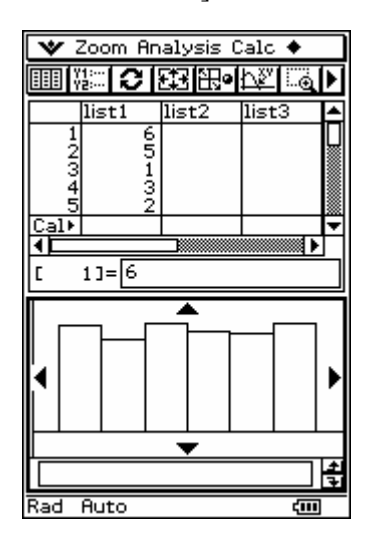

You can analyse the graph and calculate summary statistics via Analysis and Calc

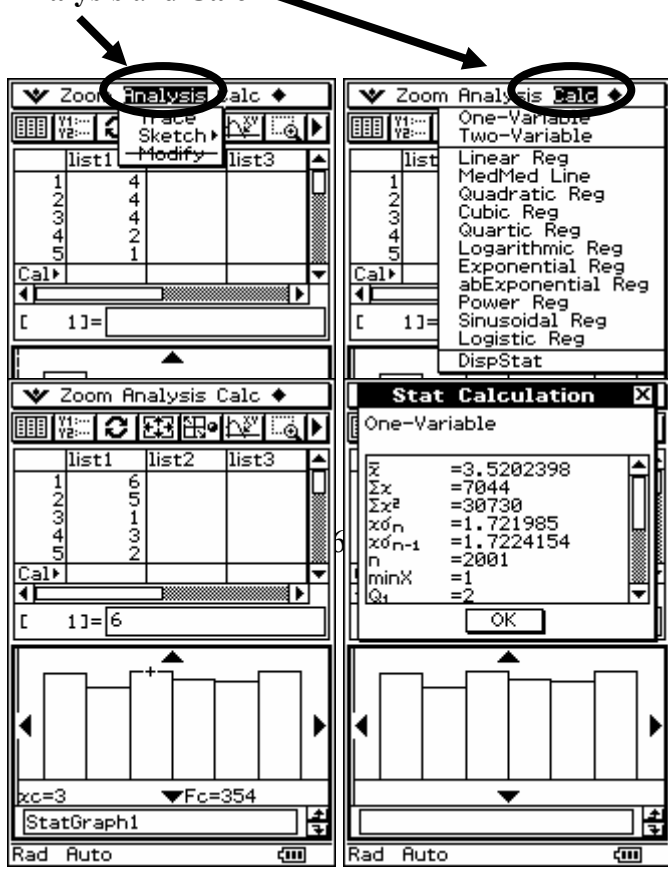

## Example 2: Two dice to roll.

A similar procedure to example 1. Enter in the expression:  $\int$ int(rand()x6)+int(rand()x6)+2' into the 'y2 space'.

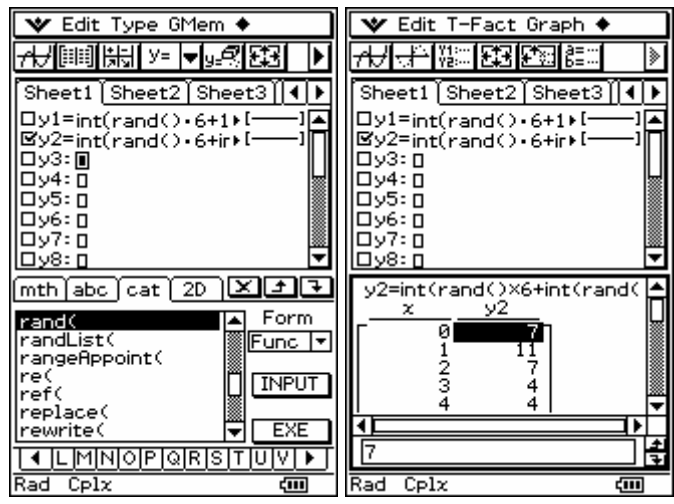

Generate the Table and move the cursor to the 'y2' column. Tap on the diamond and move the random numbers from 'y2' to 'list1'.

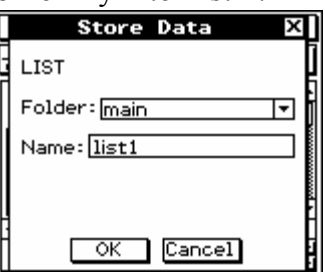

Move from the Graph & Table icon to the Statistics icon by tapping Menu The random numbers will be in the 'list1' column.

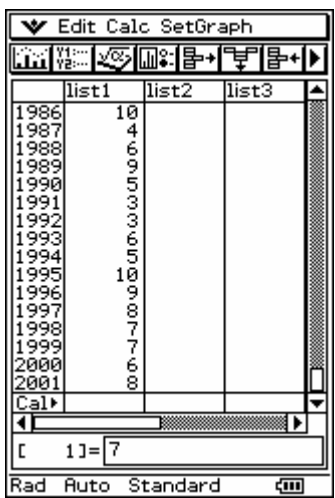

Tap on the graph picture, set up the interval settings and then OK to draw the Histogram.

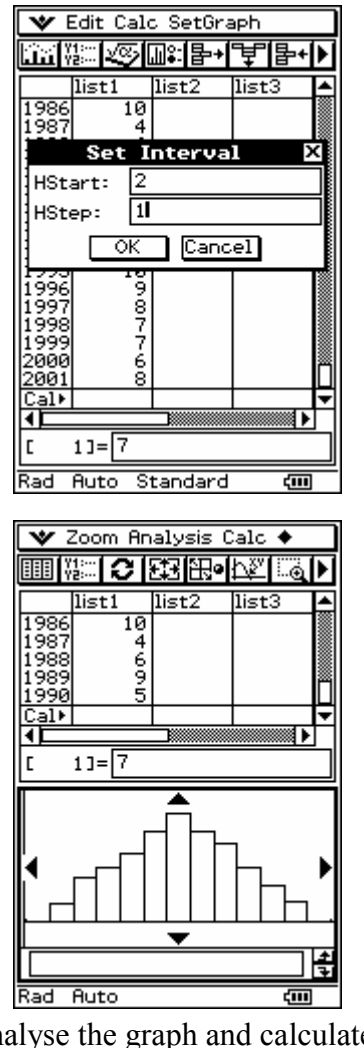

Analysis - you can trace the 'bars' to get the score and frequency

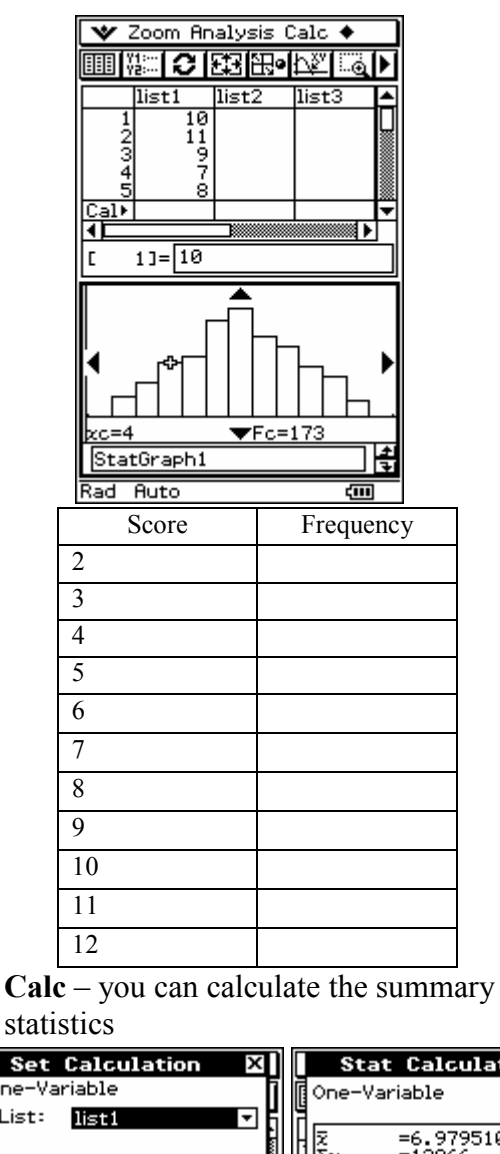

statistics **Set Calculation Stat Calculation** One-Variable

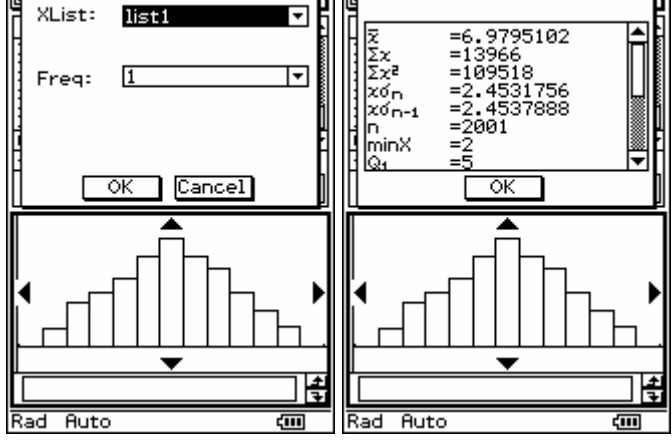

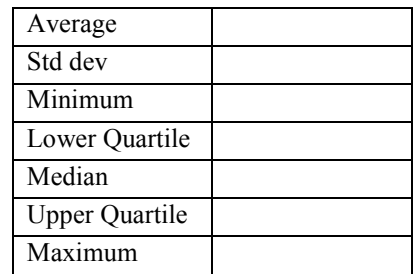

Analyse the graph and calculate summary statistics via Analysis and Calc picture.

To do now: (a) 3 dice to roll. (b) 5 dice to roll. How could you use Graph & Table and the Statistics icon to analyse the game of Yatzee? Investigate this.